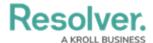

## Version 23.3ab Release Notes (Internal Controls Management)

Last Modified on 10/23/2023 1:39 pm EDT

## **Dashboards**

Our new Dashboard feature can be scheduled for enablement for the initial launch phase. Please contact your Customer Success Manager to schedule implementation with our Services team.

## **Enabling Dashboards**

Resolver's Dashboard feature is in the initial launch phase and will be protected by a feature flag. Super Administrators can enable the Dashboard feature through the Swagger™ section within Resolver. Enabling the Dashboard feature should only happen after engaging with an Application Product Manager.

## **Improvements**

- We removed or replaced the word Dashboard used in Reports, Portal Views, and Application Views to prevent confusion with the new Dashboards feature.
- Ovals were enabled for Formulas on the Third-Party Assessment Third-Party Contact Consolidation form.
- We redesigned the IC Financial Statement Account Overview and IC Financial Statement Subaccount Overview Forms by:
  - Read Only was removed from the Object Name.
  - Record Properties were removed from the Form.
  - Form sections separate by Card.
  - Moved the Archive trigger to the left side of the Form.
  - Change the Forms format to the left side column.
  - Change the Consolidation Accounts on the Table.
  - Change the Account Risk Assessment to a dropdown menu.
  - Changed the Risk Assessment, Risk Review, and Historical Data into tabs.
  - Change Formulas to use colored Ovals.
  - Change the table display format to colored Ovals on the Historical Data tab.
  - Change the Relationship Data section to a tab.
- We redesigned the Test GRC 1 Create Form by:
  - Form sections separate by Card.
  - Increased the size of the Details section to 75%.

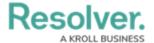

- We redesigned the Test IC Testing Working Papers Form by:
  - The Custom Name was removed, and the Object Name was enabled.
  - Form sections separate by Card.
  - Increased the size of the Details section to 75%.
  - Change the Relationship Data section to a tab.
  - The Test name was removed from the Form name.
- We replaced the word Dashboard on the IC Testing Dashboard report with Summary.
- Formula Ovals were enabled on all IC Forms.